# OMB Document Updated

# eAccess December 2021 Release

#### **Table of Contents**

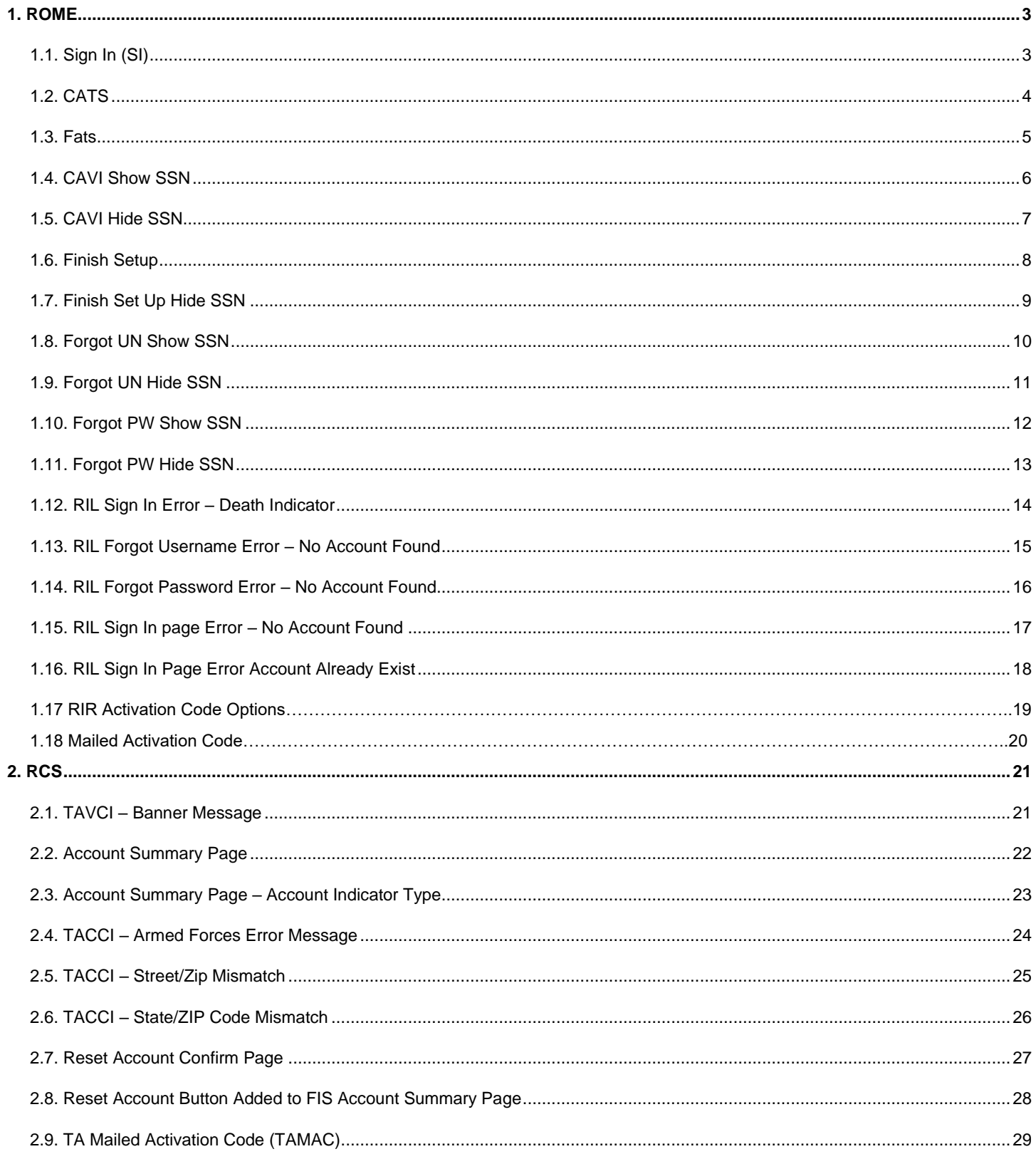

 $\overline{\phantom{0}}$ 

#### <span id="page-2-0"></span>ROME

<span id="page-2-1"></span>**1.1. Sign In (SI)**

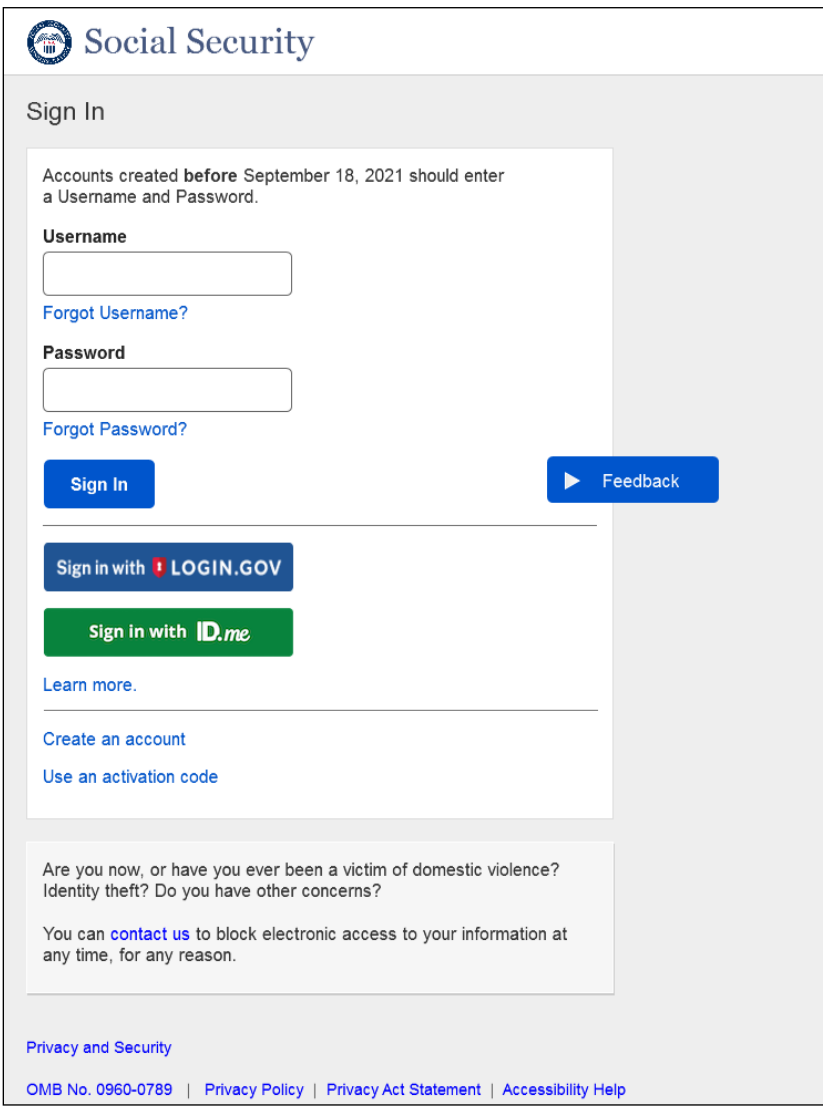

Total page redesign. Replaces the current Sign In (SI) page.

#### <span id="page-3-0"></span>**1.2. CATS**

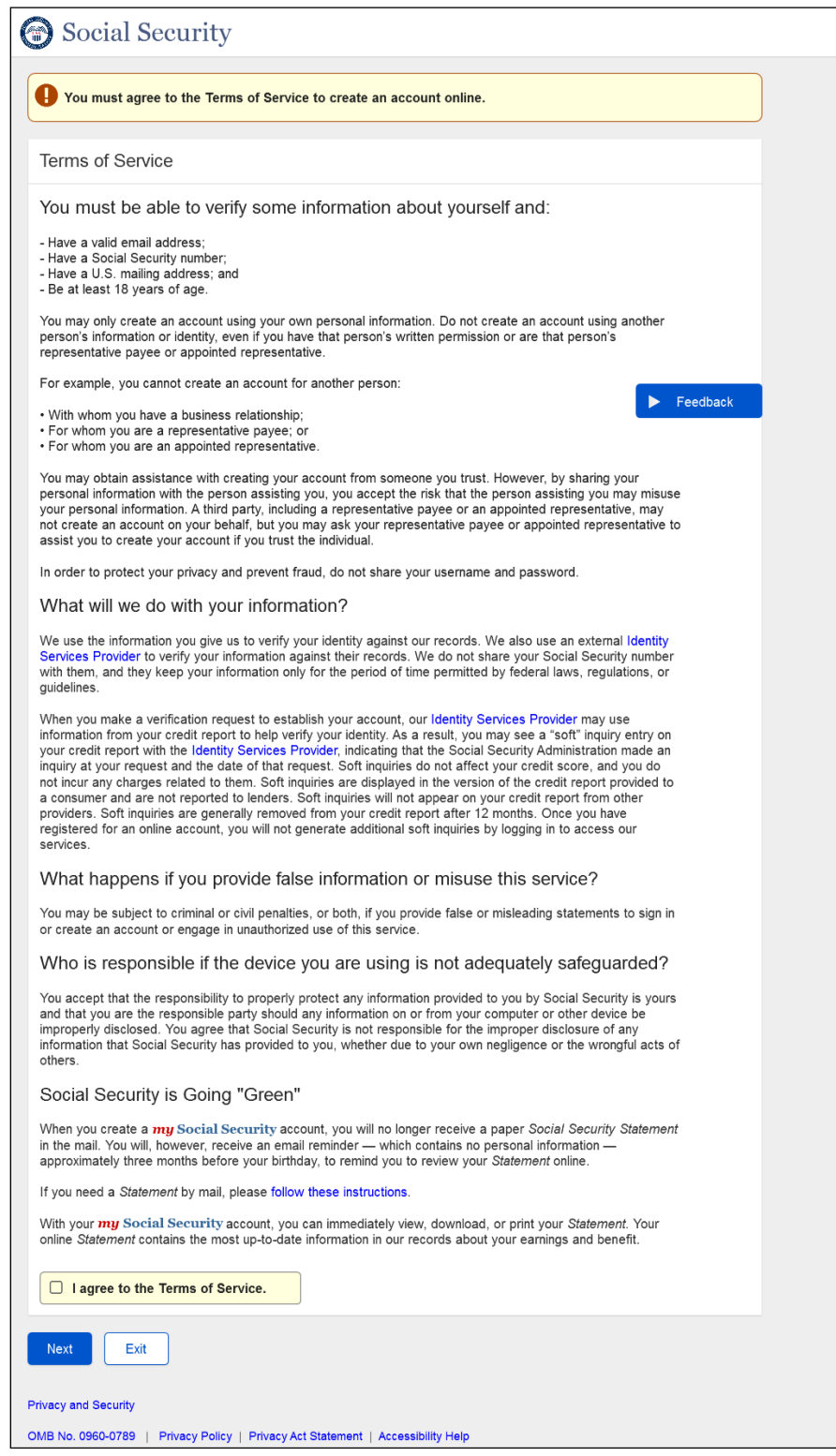

Customer receives an error message on the same page.

#### <span id="page-4-0"></span>**1.3. Fats**

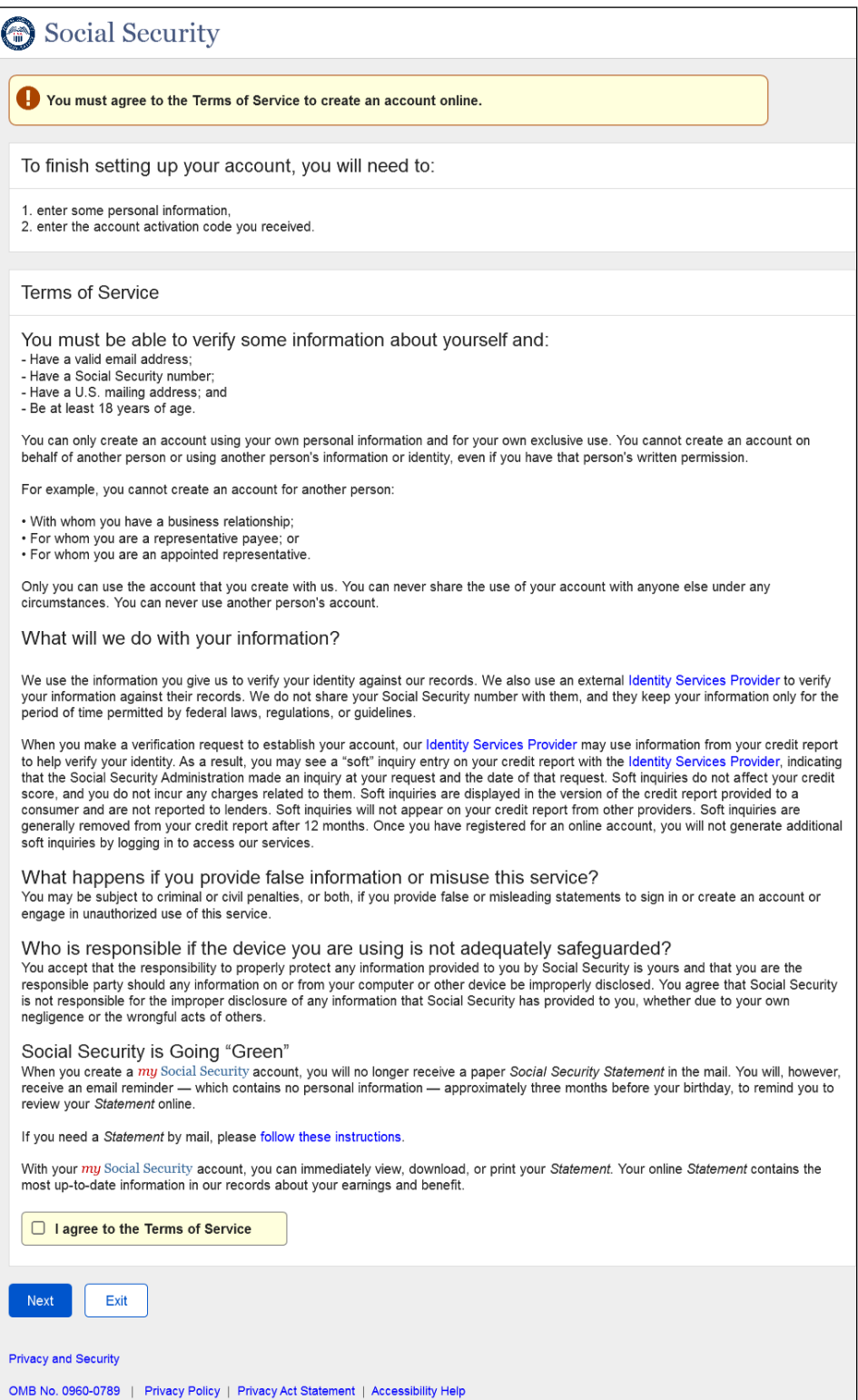

Customer receives an error message on the same page.

#### <span id="page-5-0"></span>**1.4. CAVI Show SSN**

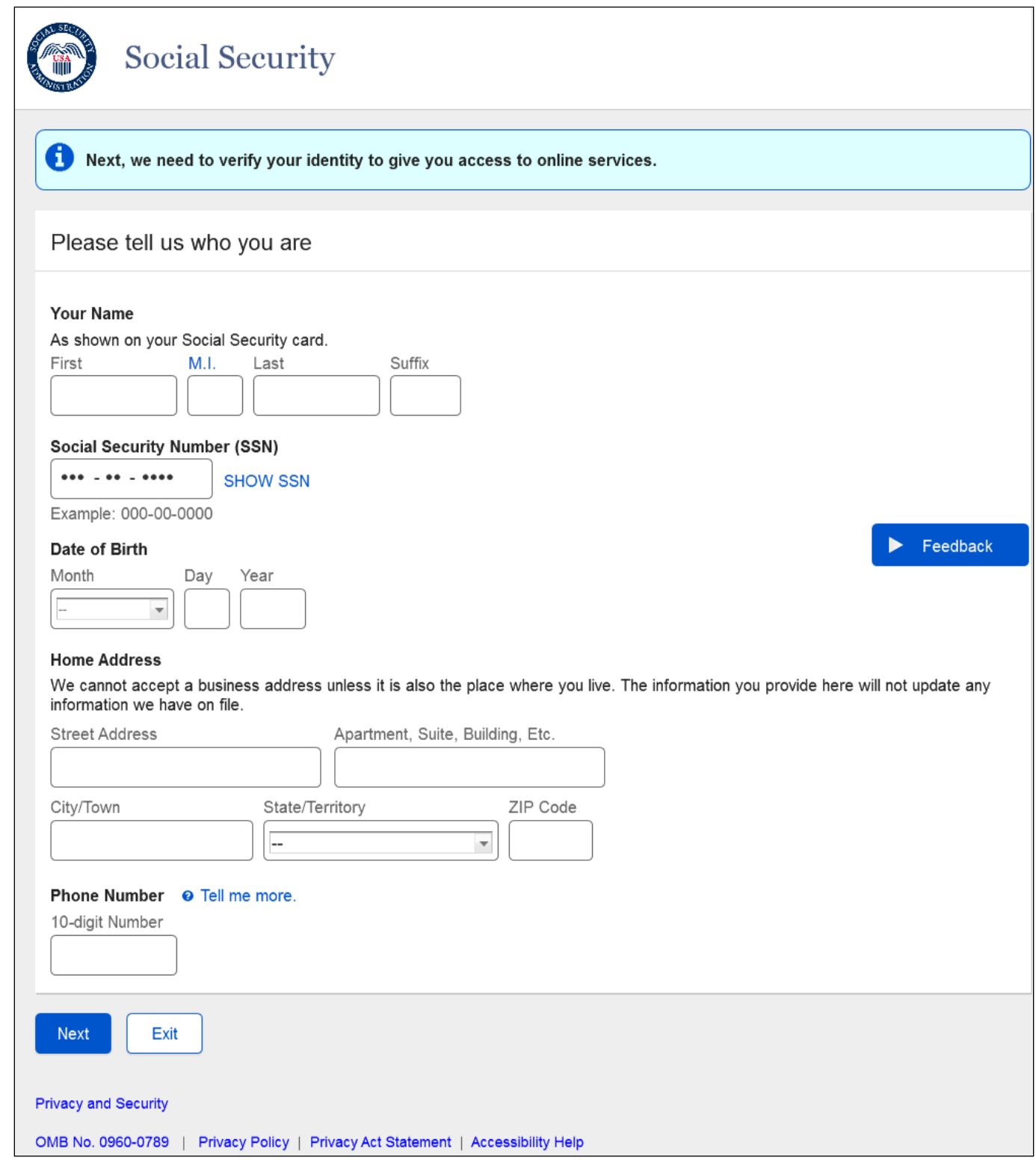

#### <span id="page-6-0"></span>**1.5. CAVI Hide SSN**

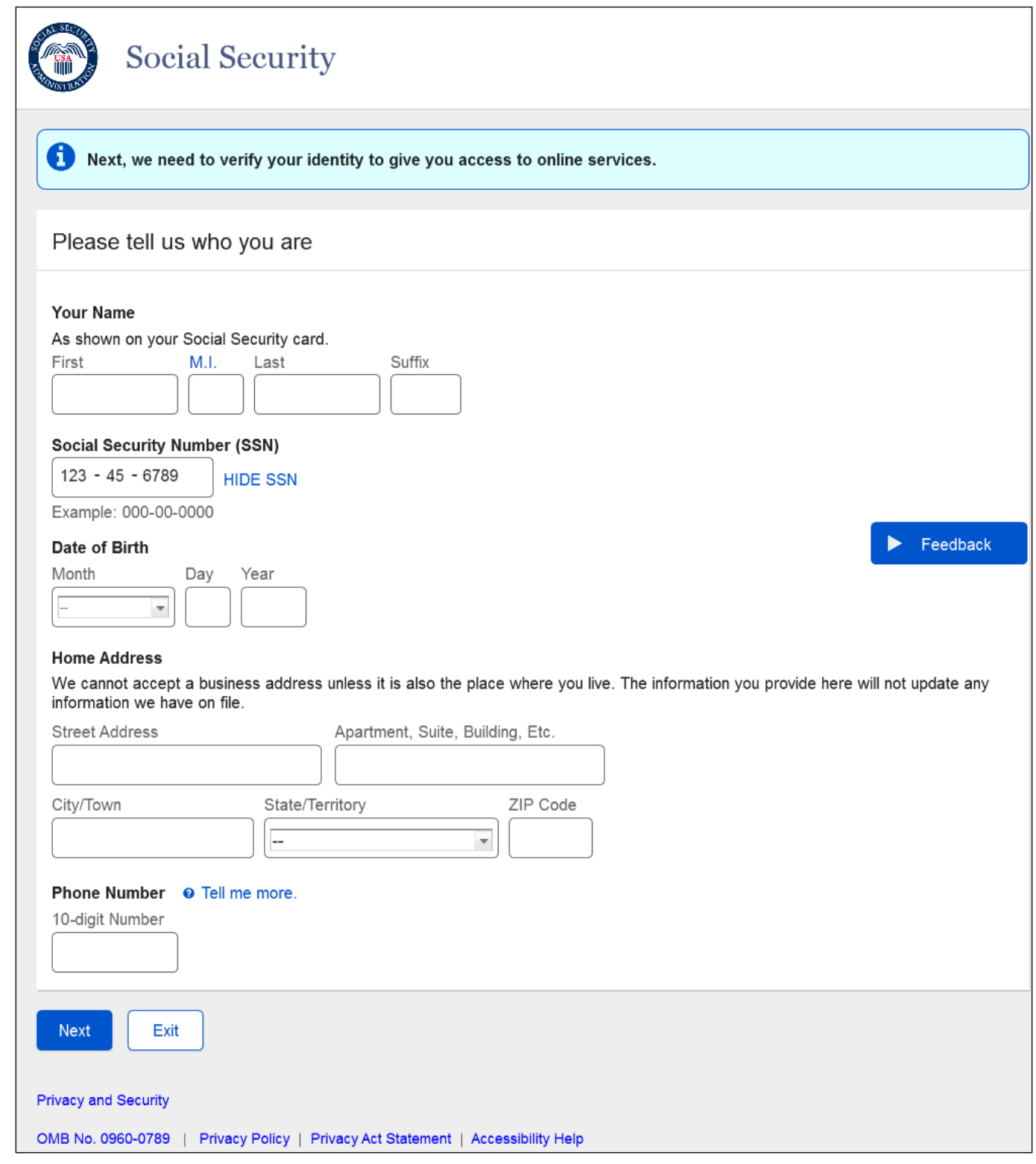

#### <span id="page-7-0"></span>**1.6. Finish Setup**

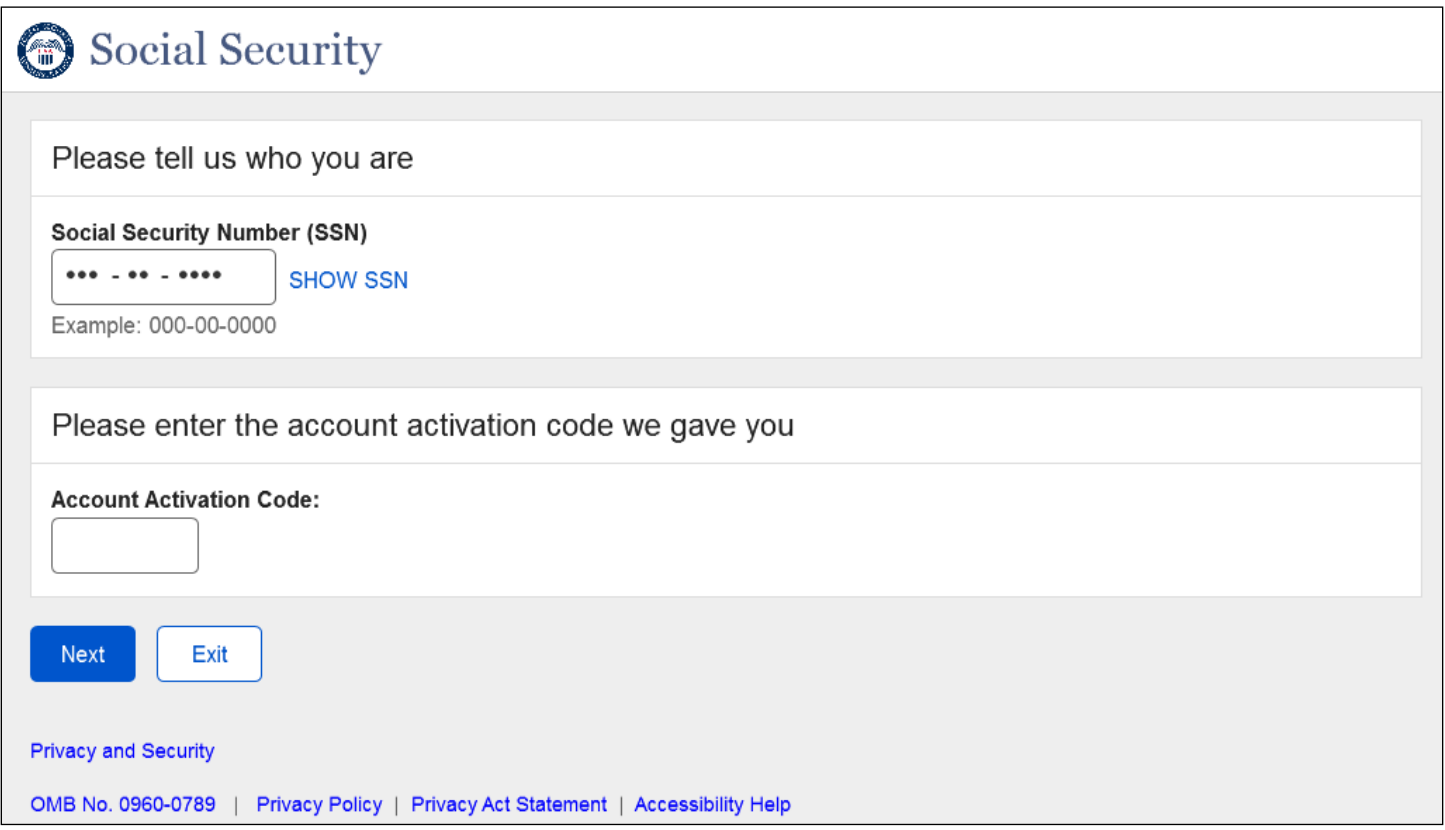

#### <span id="page-8-0"></span>**1.7. Finish Set Up Hide SSN**

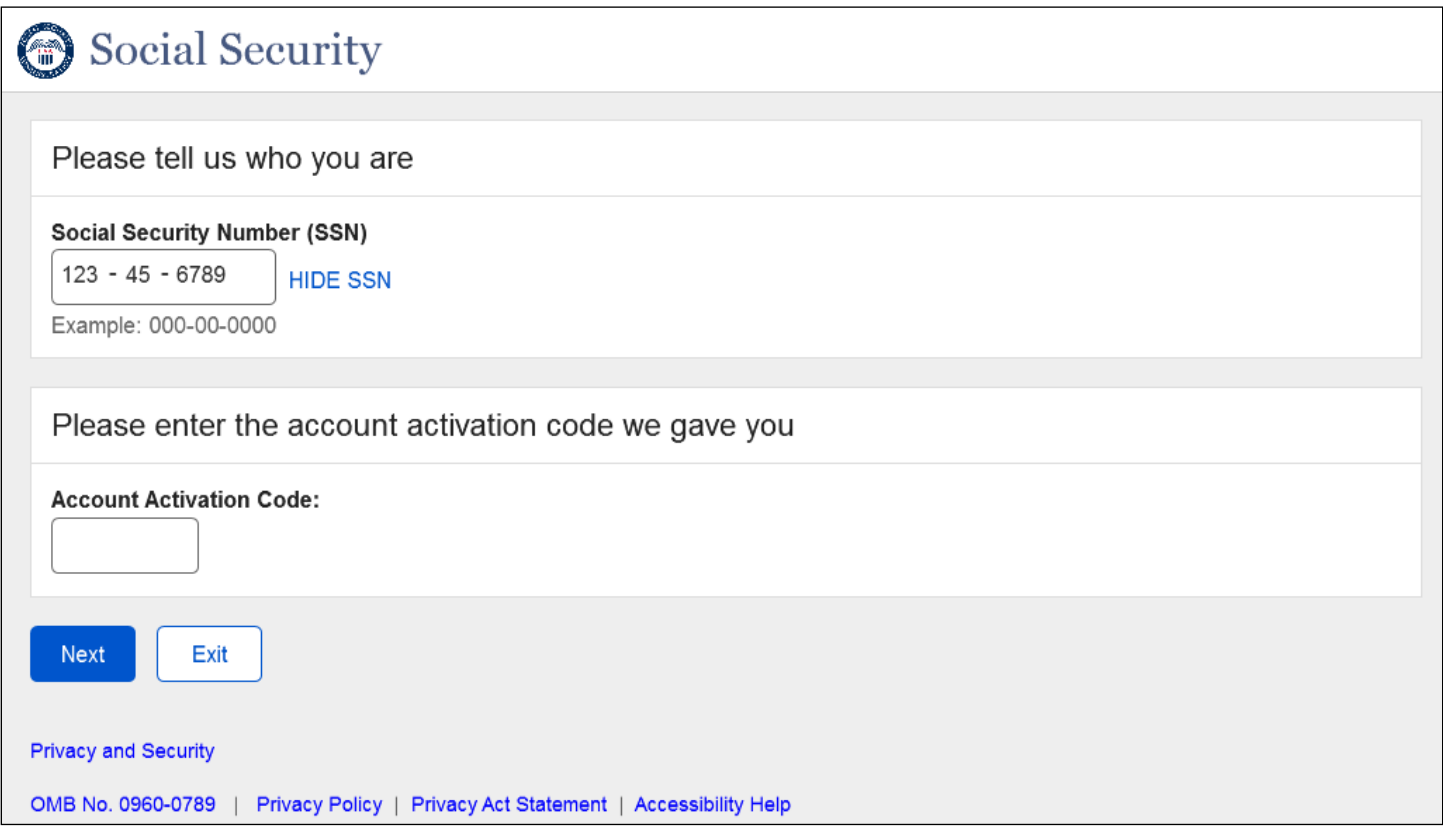

#### <span id="page-9-0"></span>**1.8. Forgot UN Show SSN**

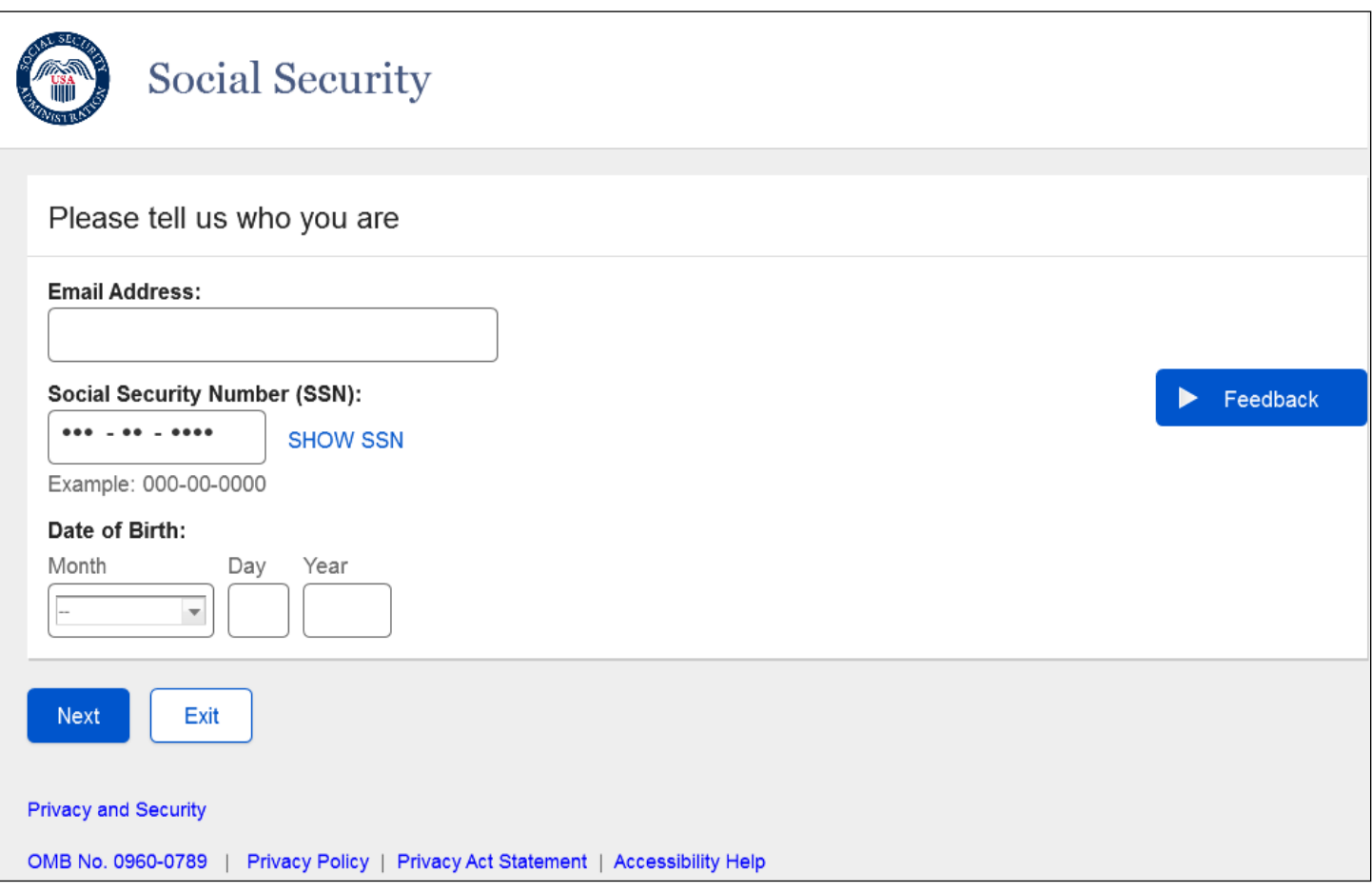

#### <span id="page-10-0"></span>**1.9. Forgot UN Hide SSN**

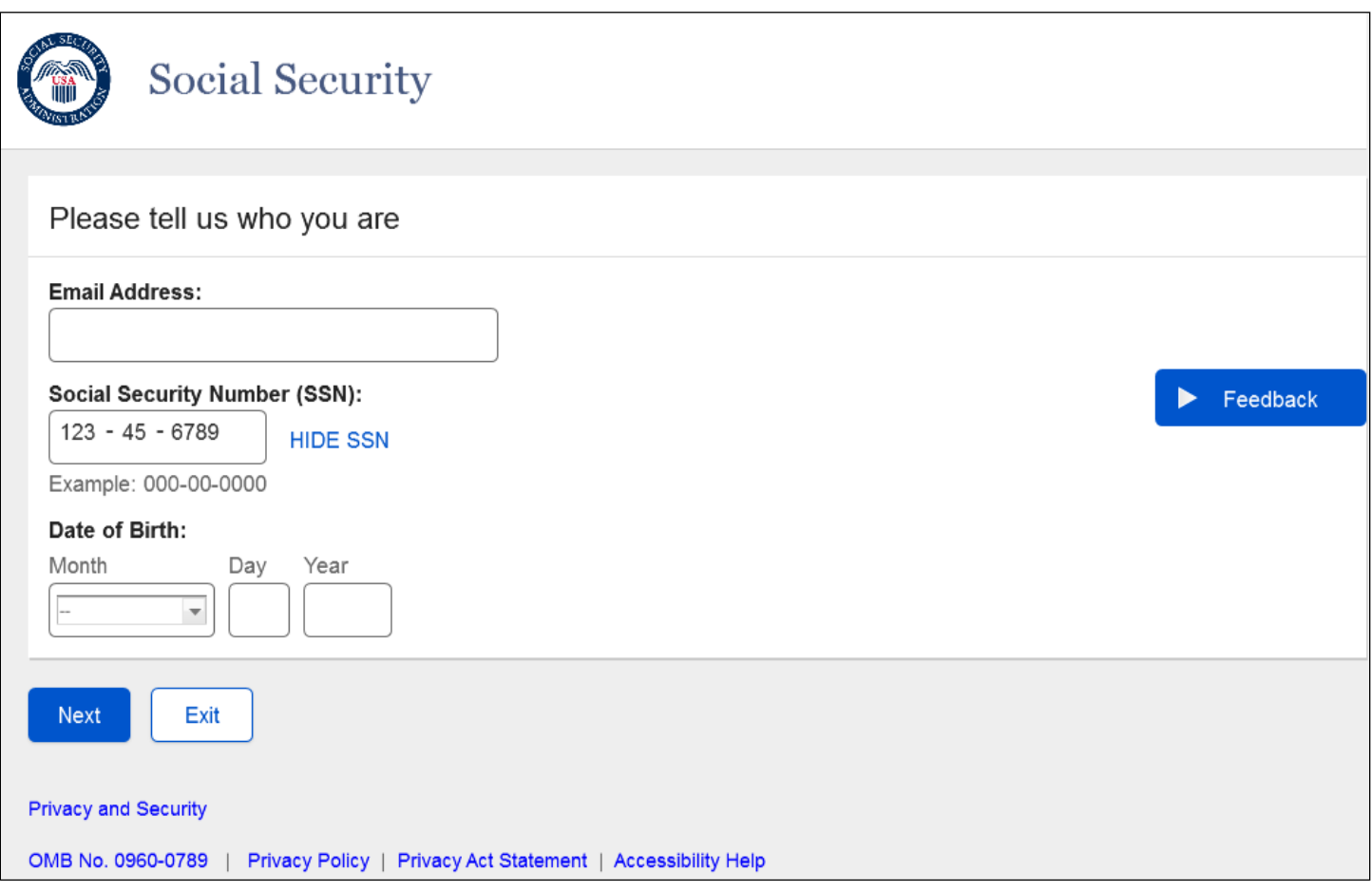

# <span id="page-11-0"></span>**1.10. Forgot PW Show SSN**

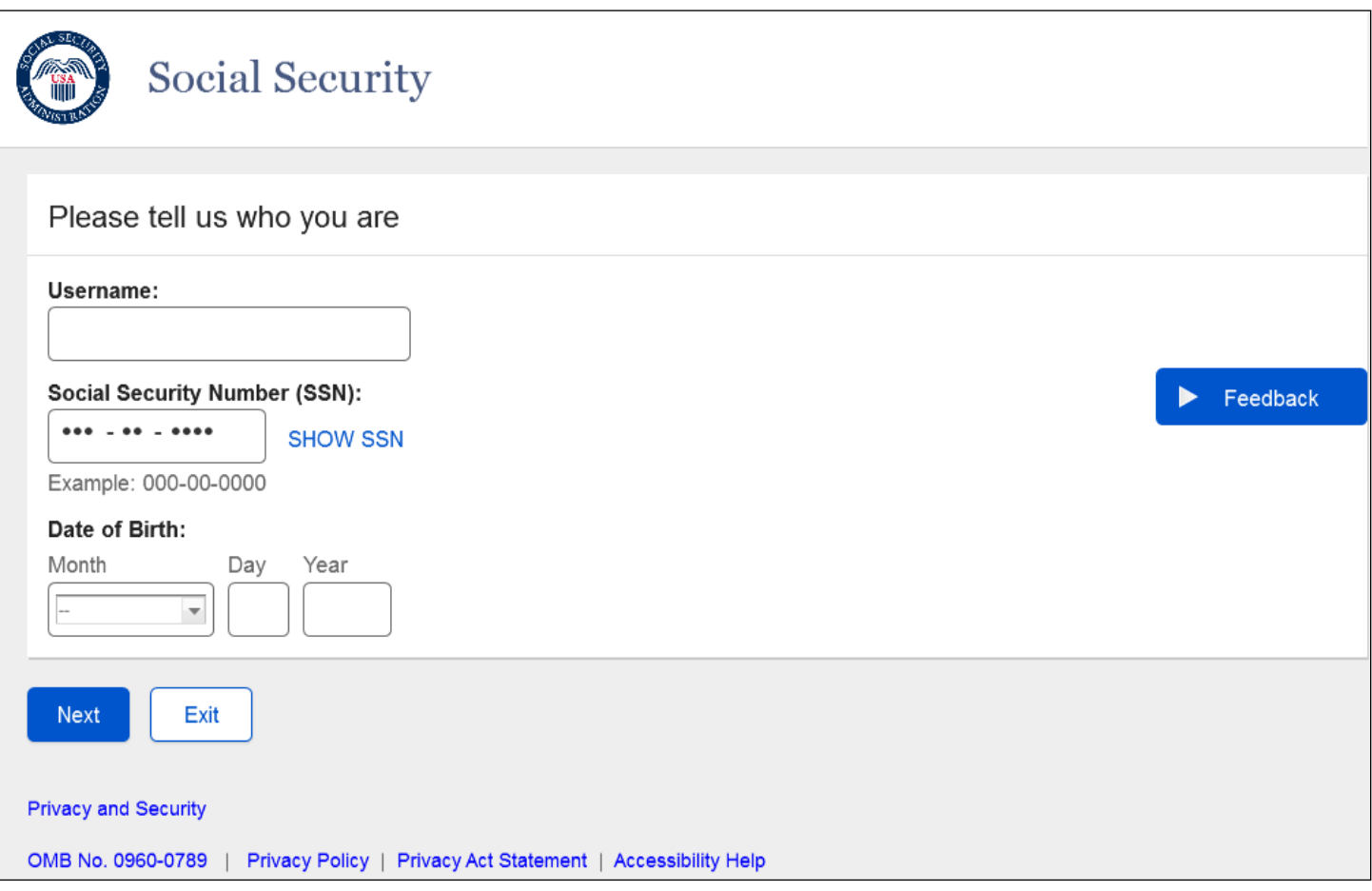

# <span id="page-12-0"></span>**1.11. Forgot PW Hide SSN**

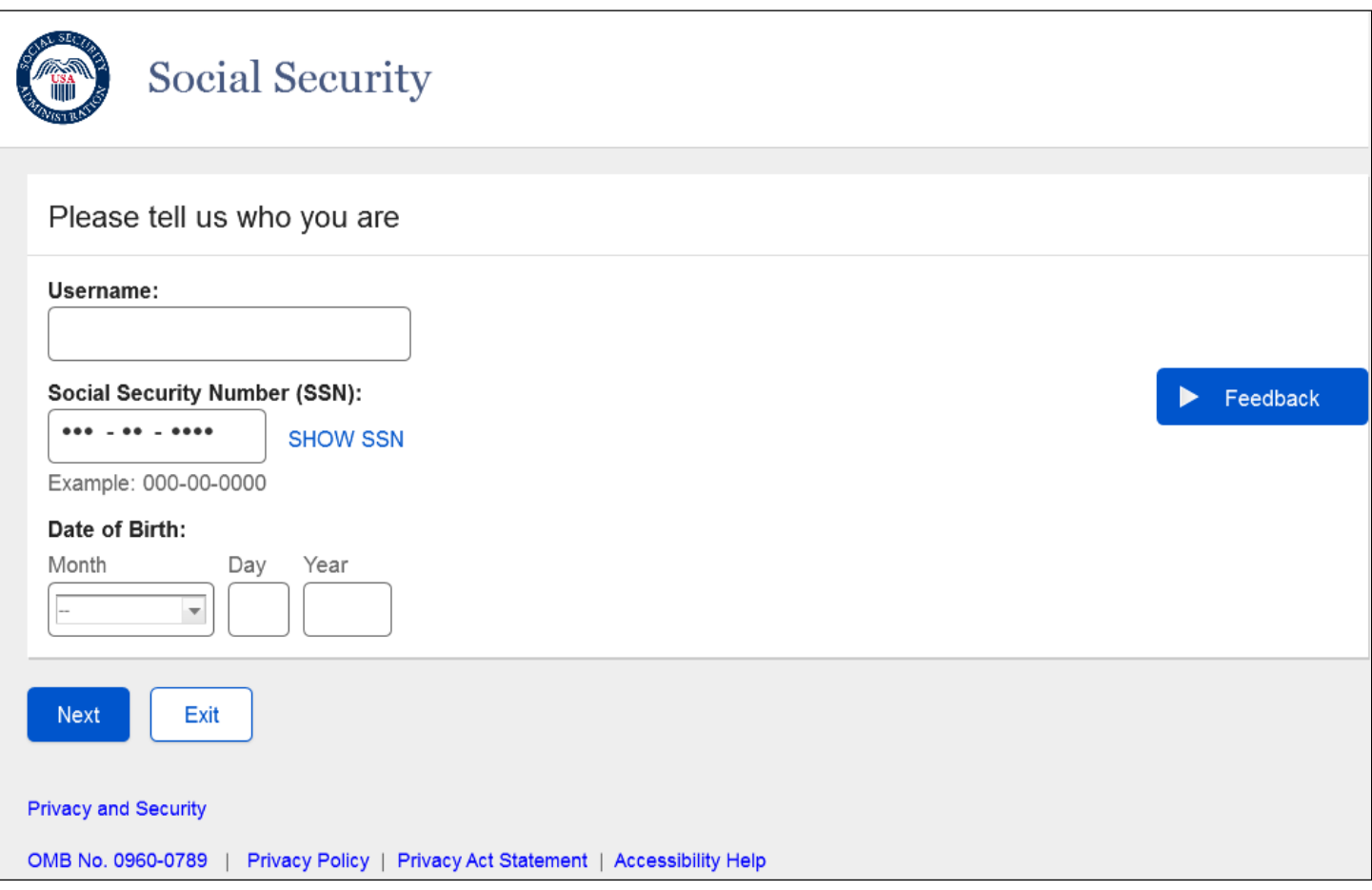

# <span id="page-13-0"></span>**1.12. RIL Sign In Error – Death Indicator**

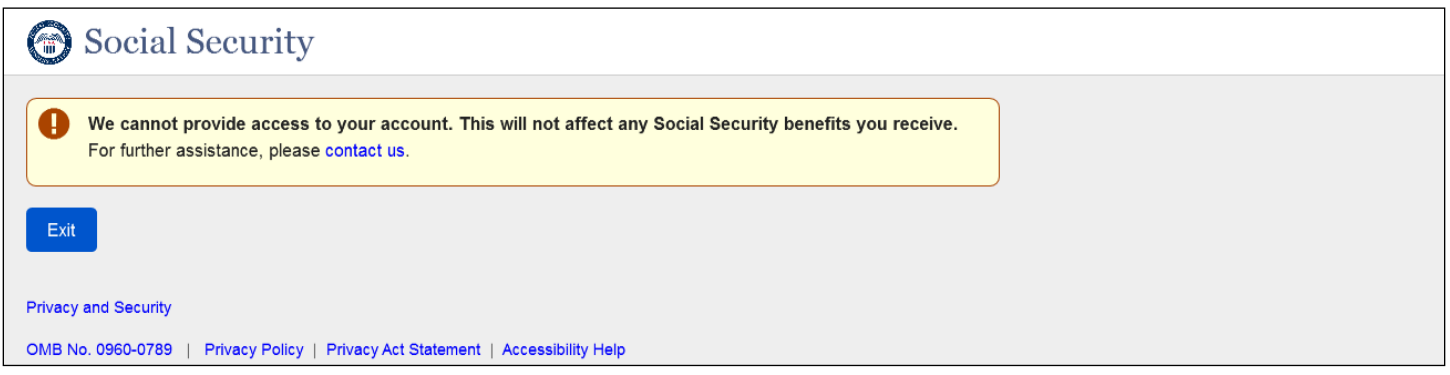

Updated language for this error message.

# <span id="page-14-0"></span>**1.13. RIL Forgot Username Error – No Account Found**

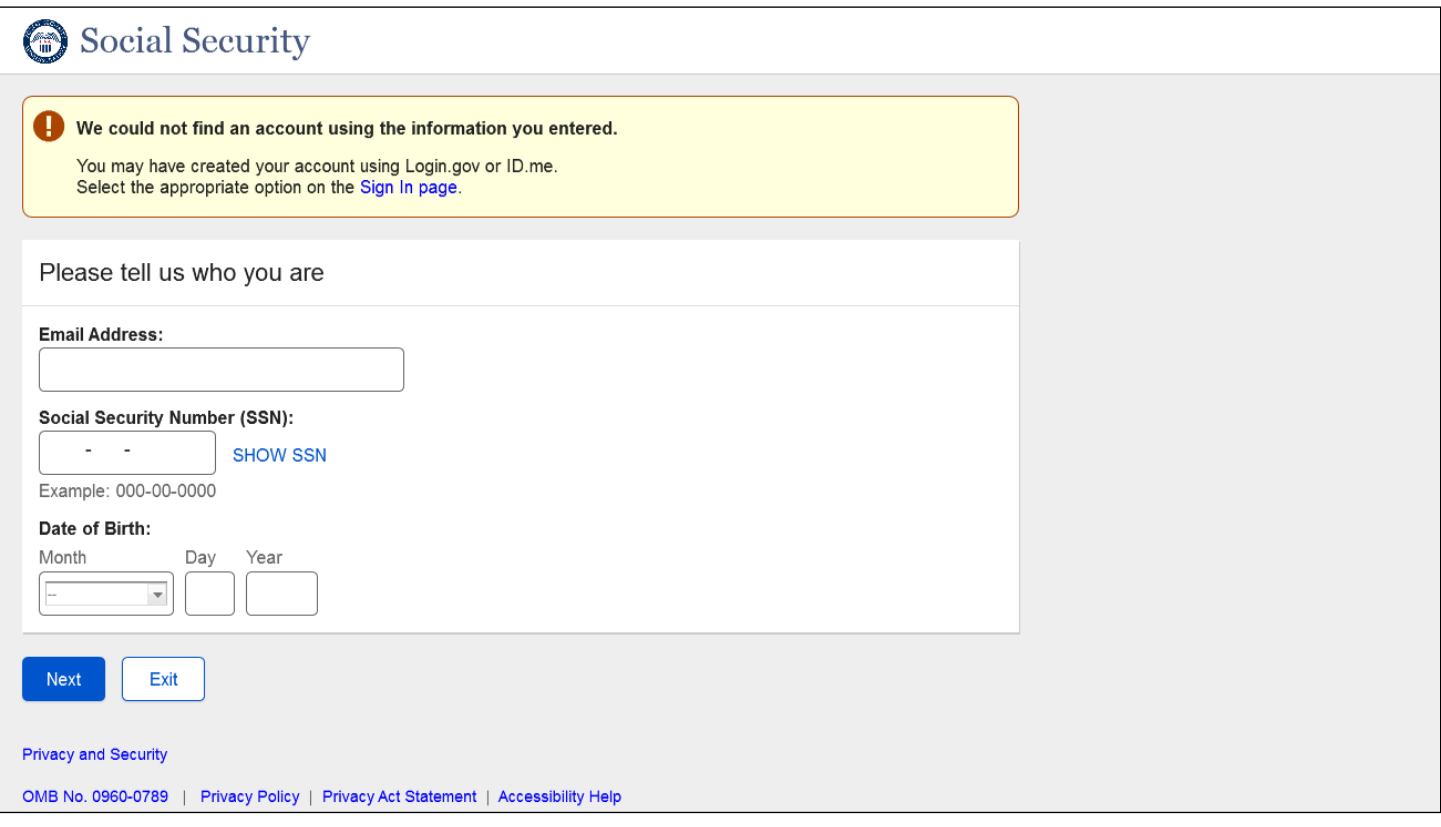

Updated language message for this error message.

# <span id="page-15-0"></span>**1.14. RIL Forgot Password Error – No Account Found**

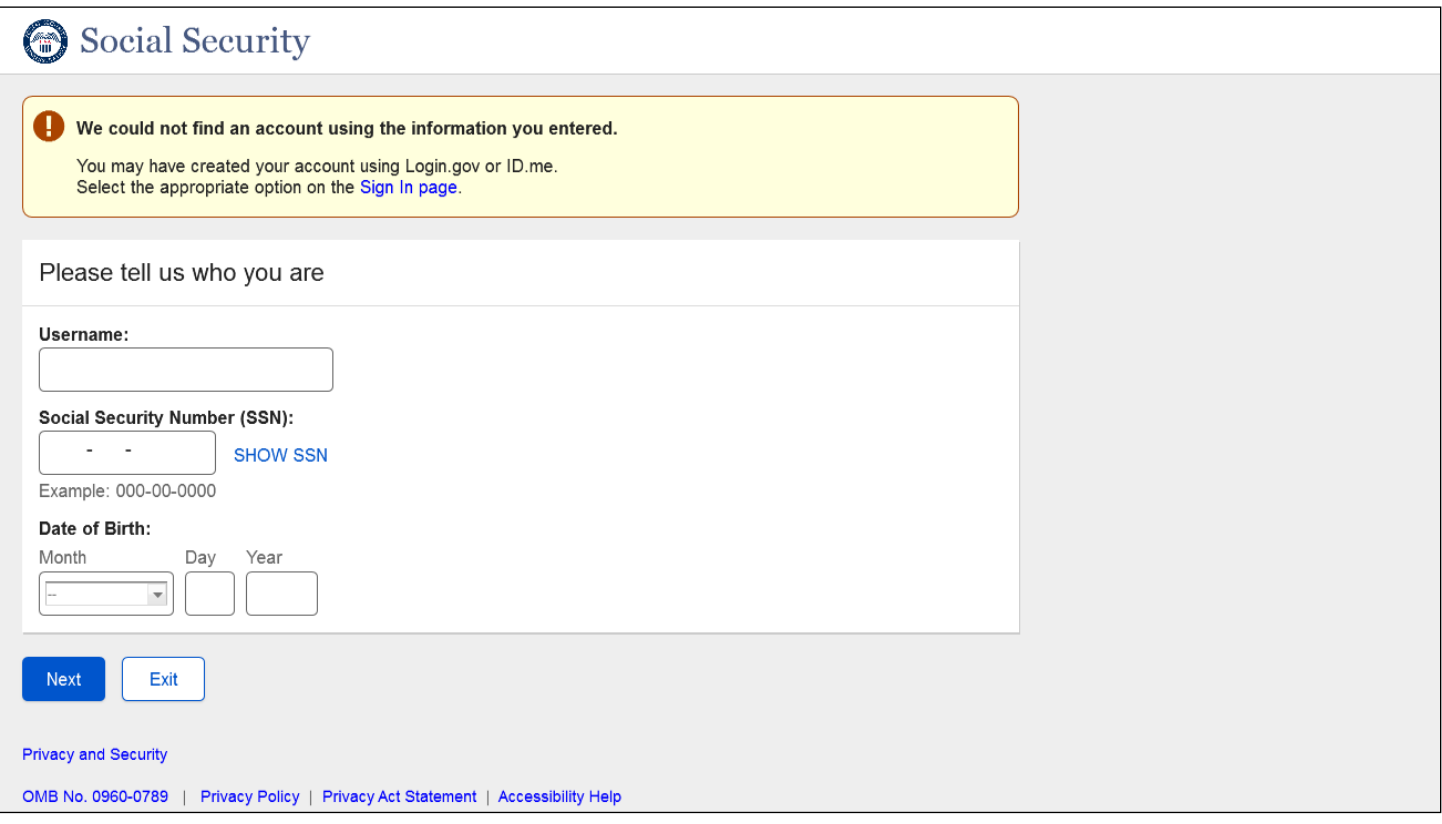

Updated error message language for this page.

# <span id="page-16-0"></span>**1.15. RIL Sign In page Error – No Account Found**

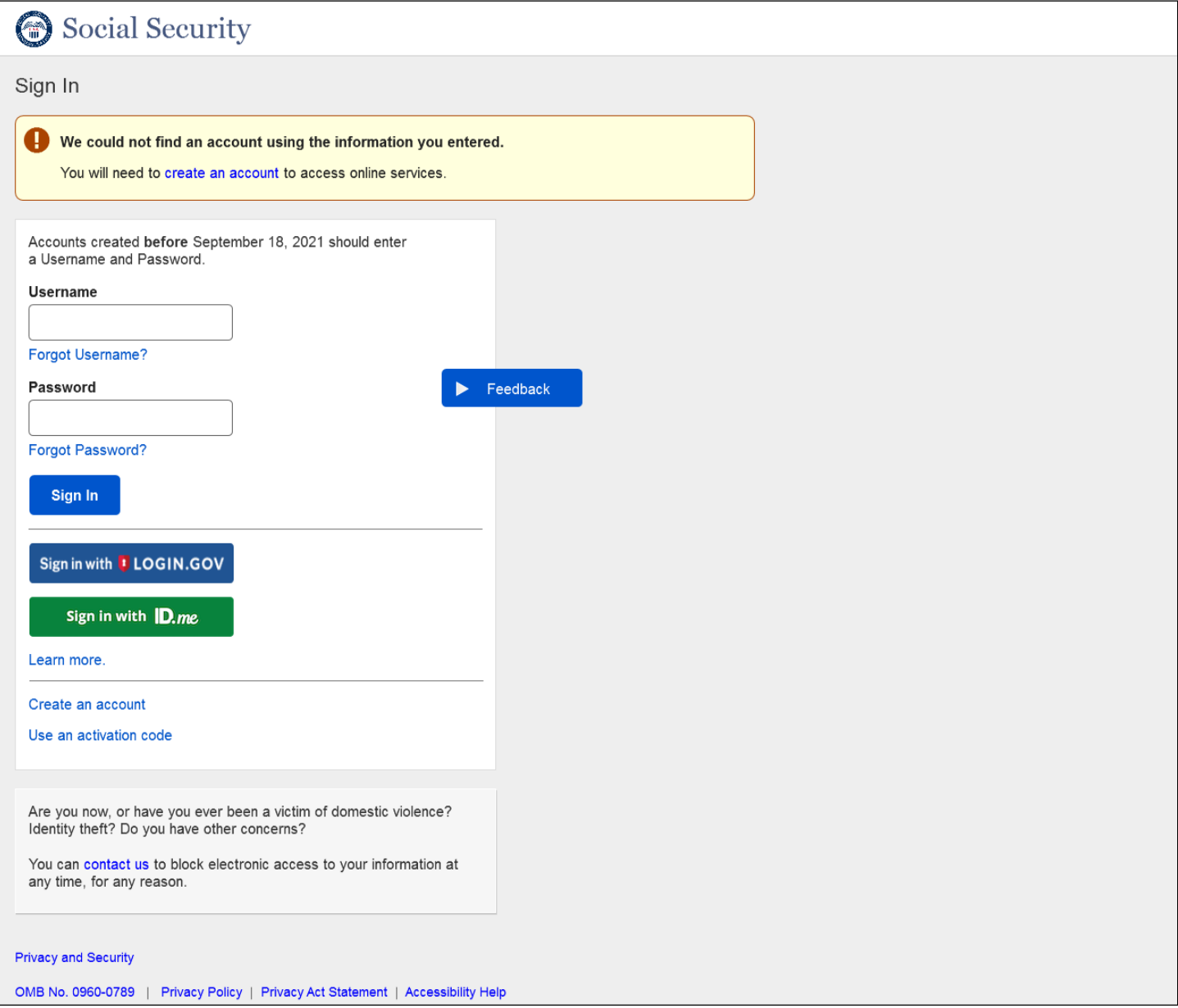

Updated the error message to better reflect the user's corrective action.

# <span id="page-17-0"></span>**1.16. RIL Sign In Page Error Account Already Exist**

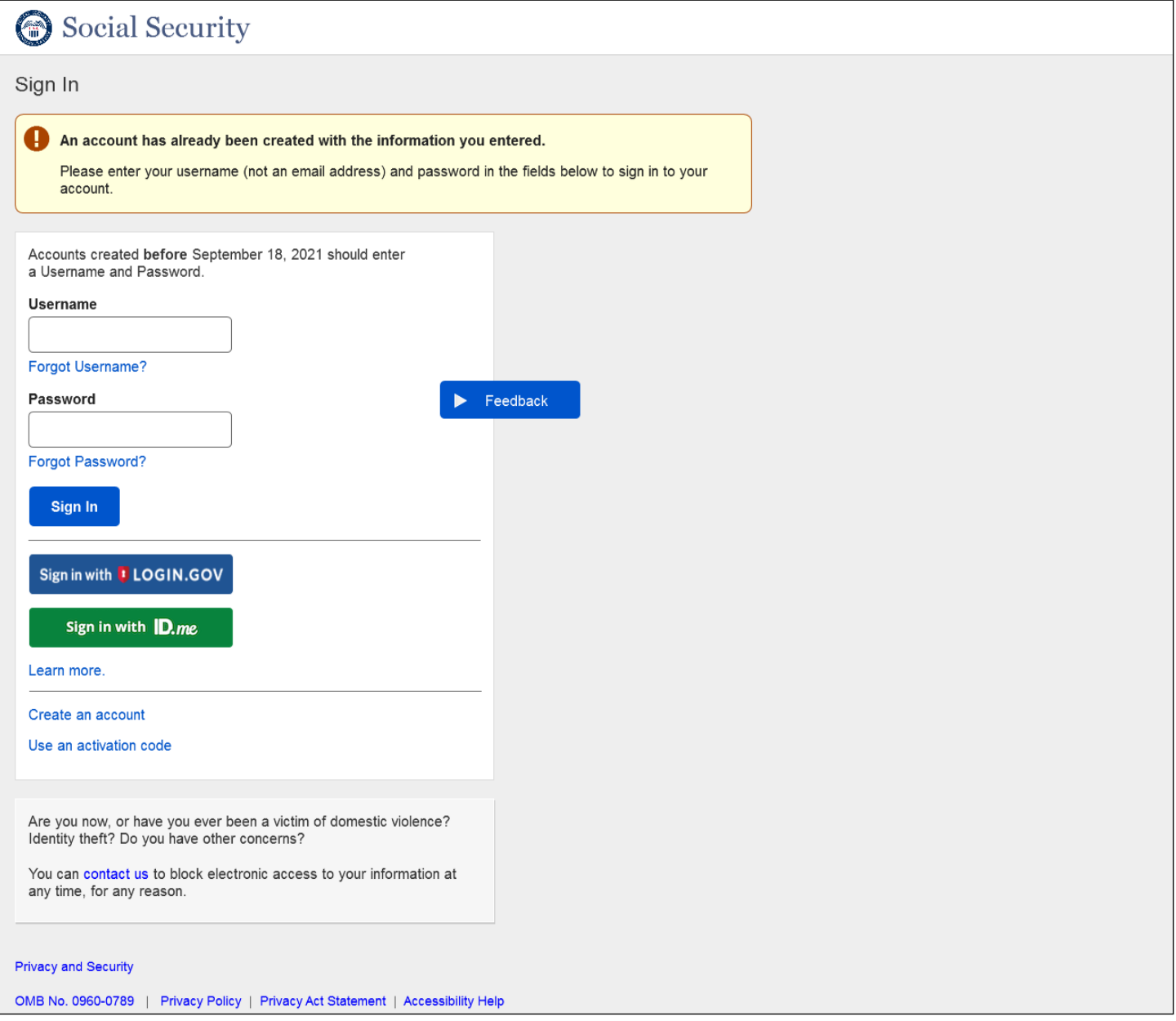

Updated the error message to better reflect the user's corrective action.

# **1.17 Activation Code Options**

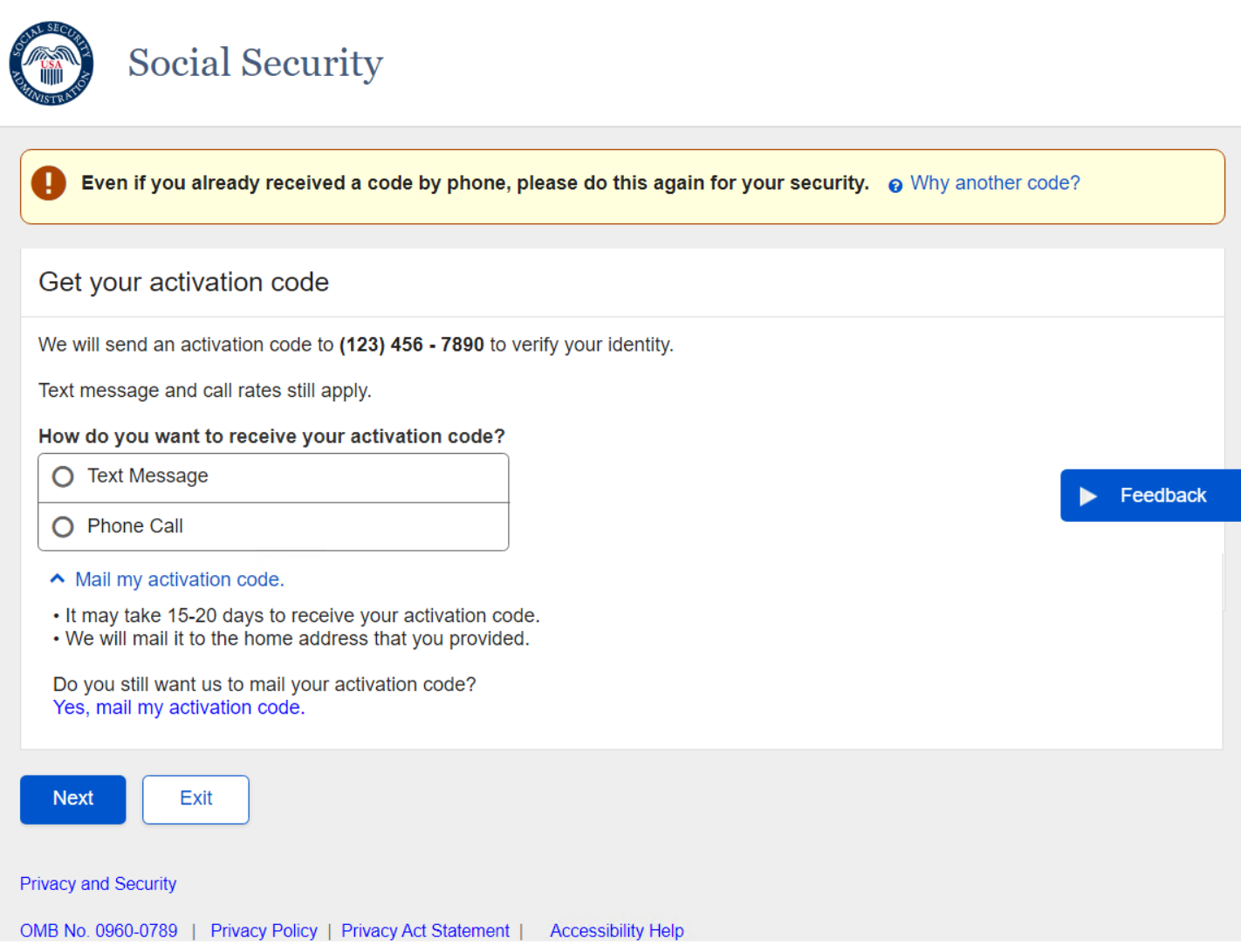

#### **1.18 Mailed Activation Code**

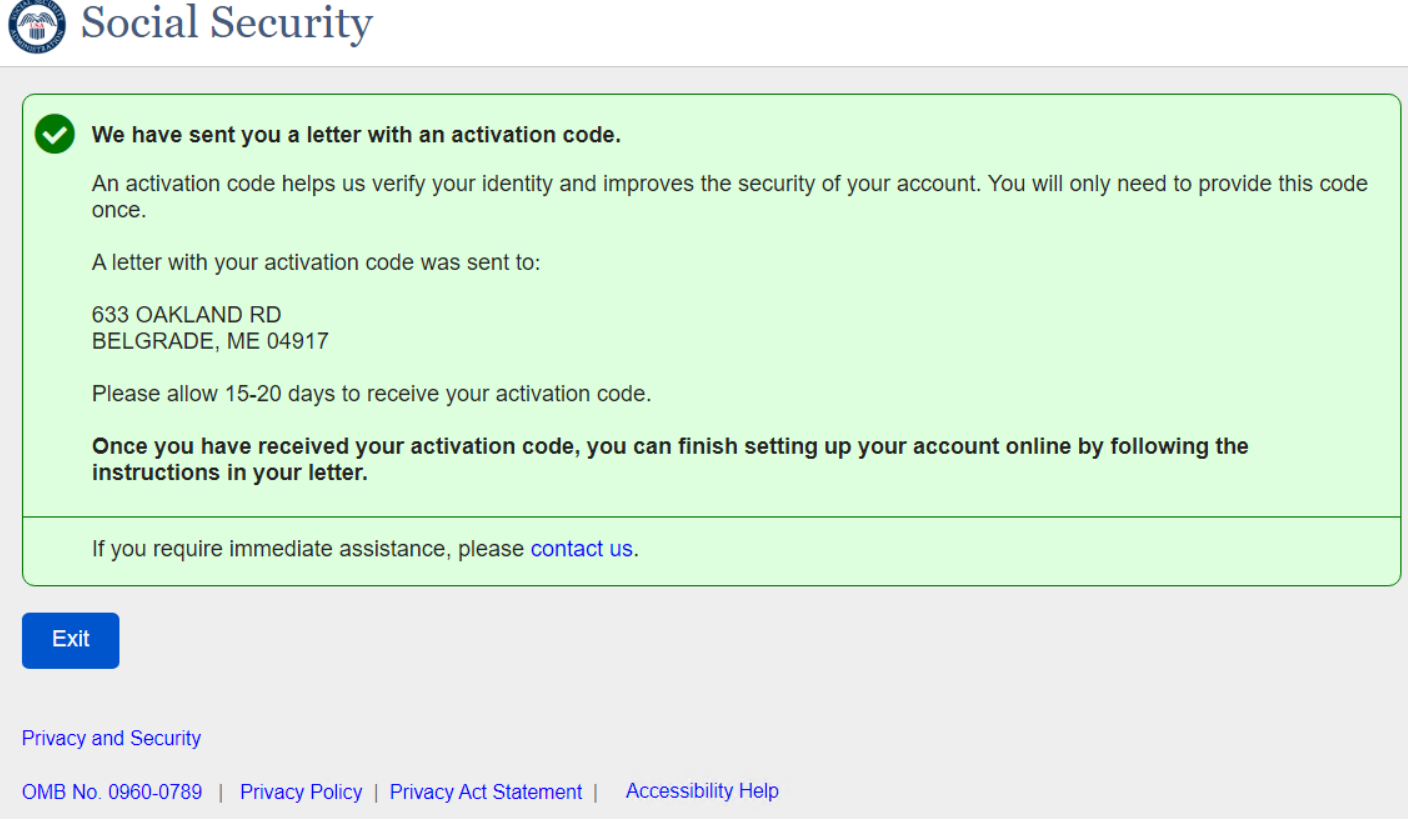

<u> 1980 - Johann Barn, mars eta bainar eta baina eta baina eta baina eta baina eta baina eta baina eta baina e</u>

# <span id="page-20-0"></span>**2. RCS**

# <span id="page-20-1"></span>**2.1. TAVCI – Banner Message**

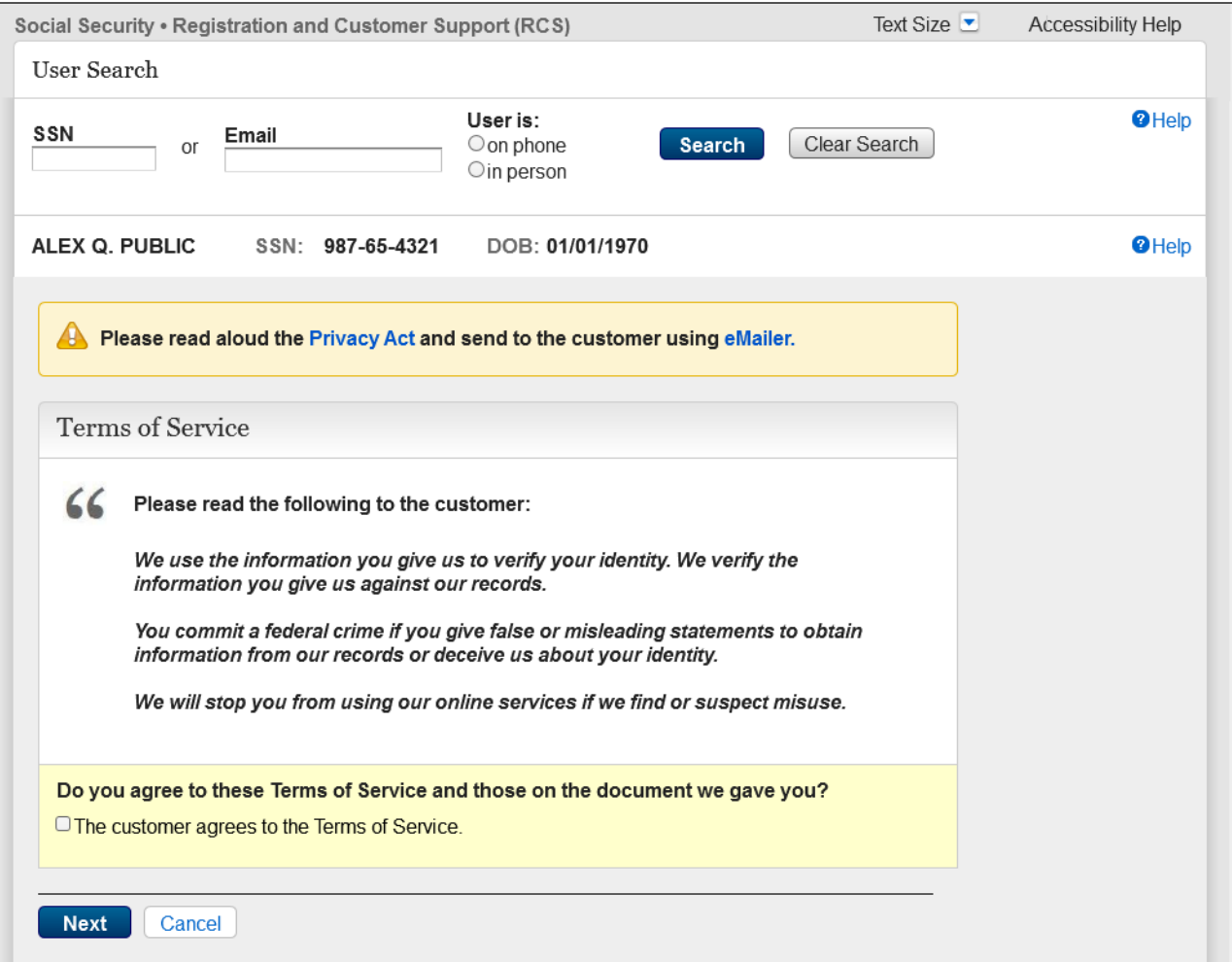

Edited the instructional language in the yellow banner message.

#### <span id="page-21-0"></span>**2.2. Account Summary Page**

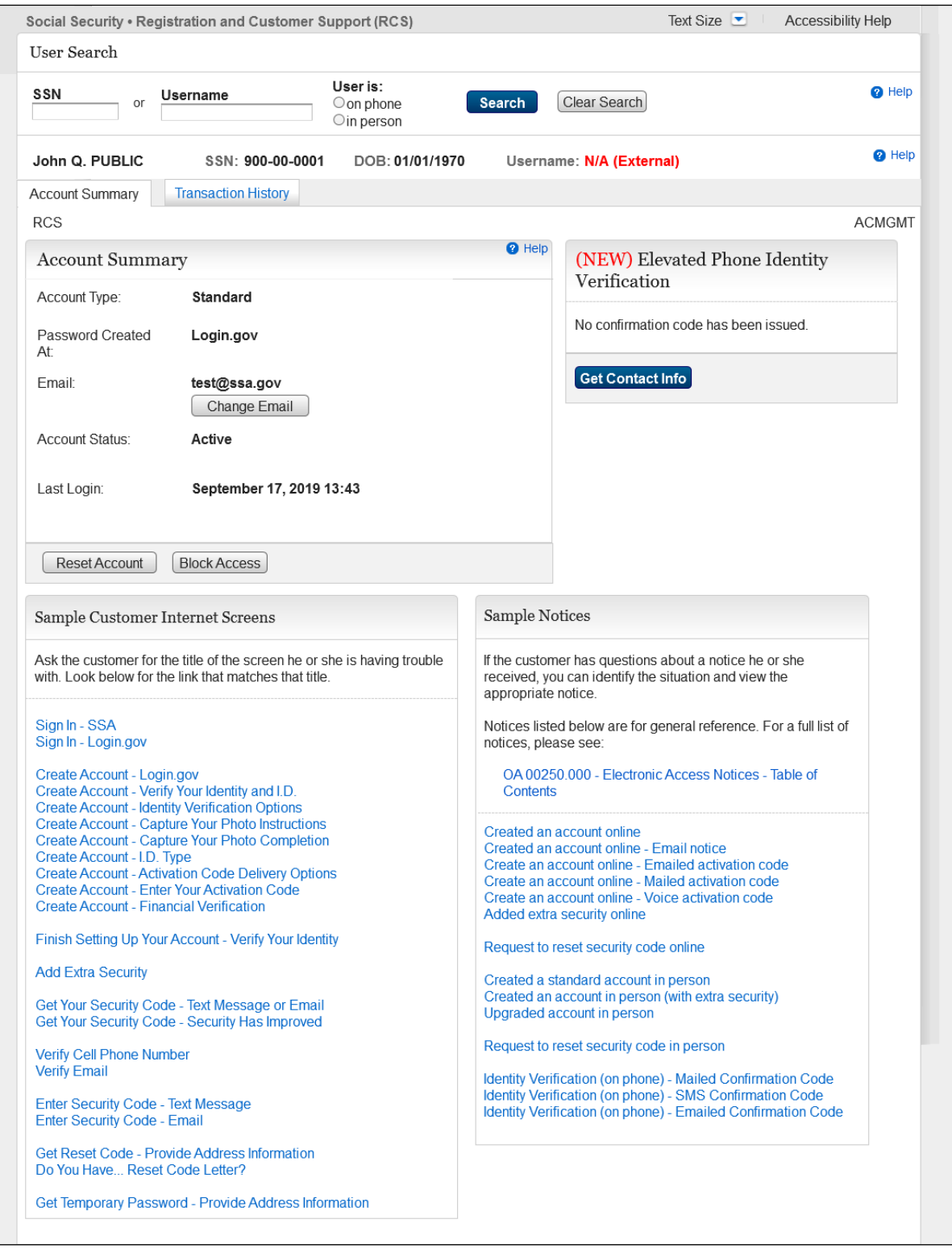

Replaced the "Cancel" Account" button with the "Reset Account". The "Reset Account" button displays when the customer has a hybrid (Login.gov + ROME) account.

# <span id="page-22-0"></span>**2.3. Account Summary Page – Account Indicator Type**

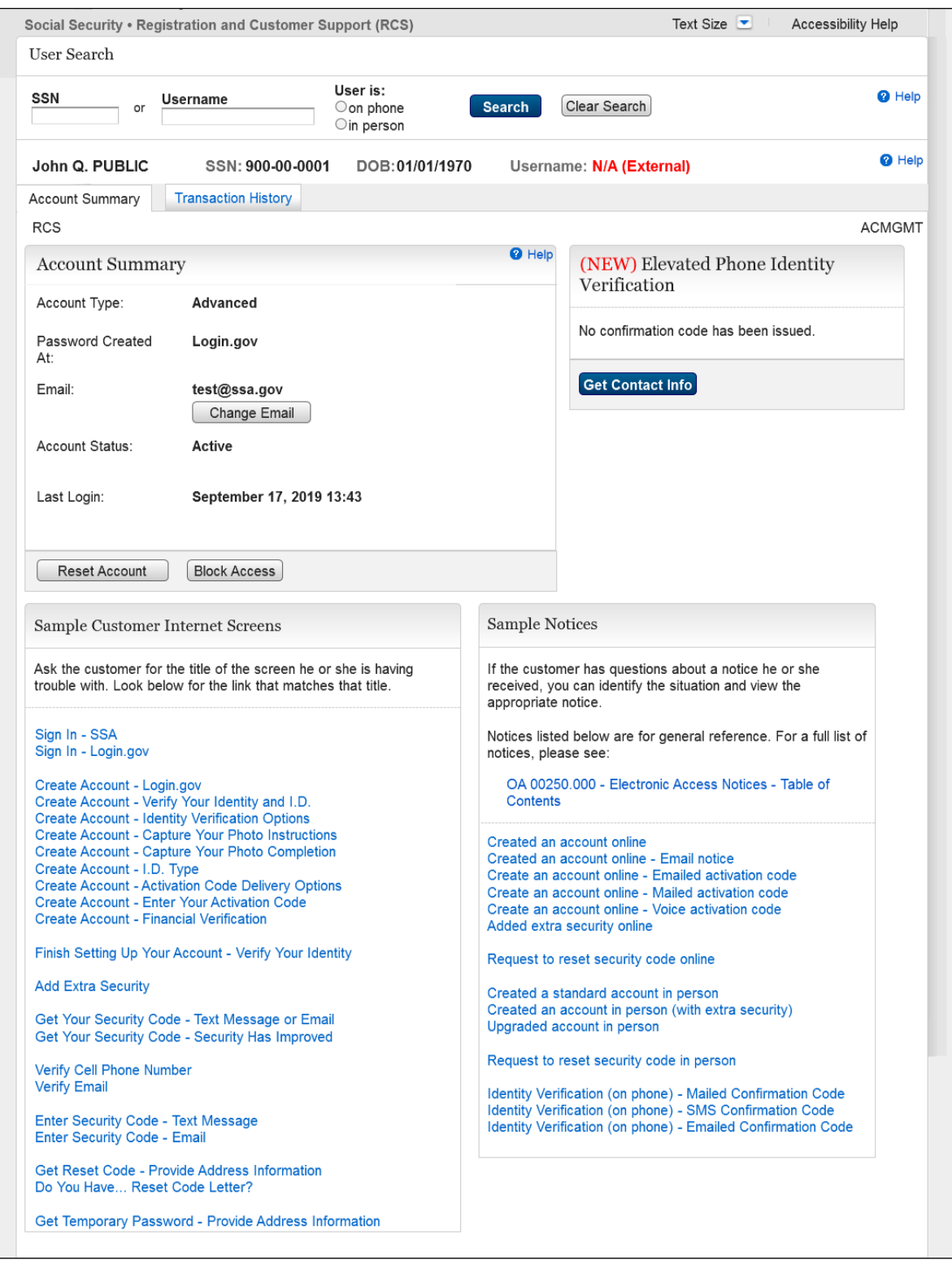

Replaced "Extra Security" with "Advanced" for the "Account Type:" indicator.

# <span id="page-23-0"></span>**2.4. TACCI – Armed Forces Error Message**

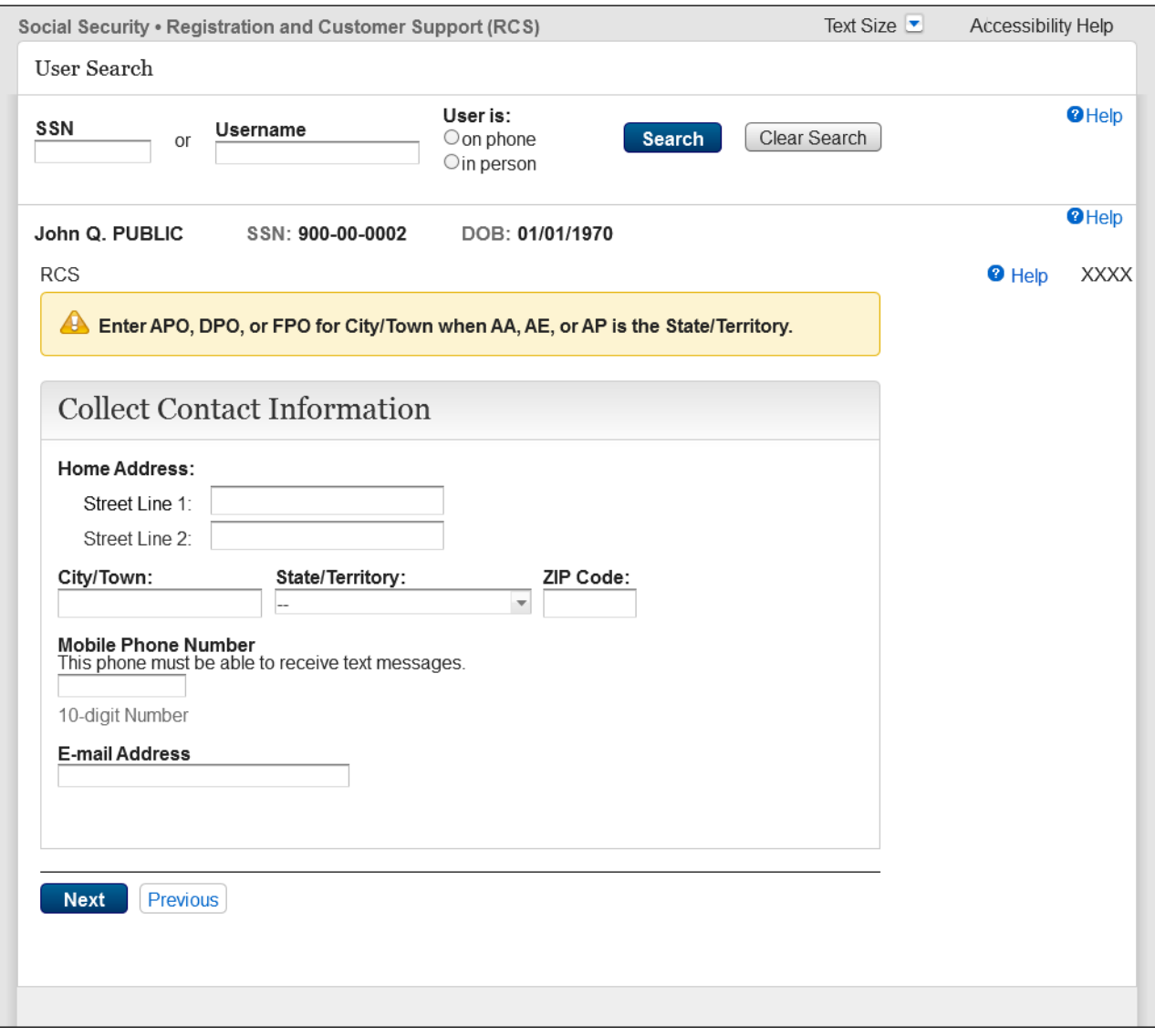

Added an error message to inform the technician that action is needed regarding the address they input.

# <span id="page-24-0"></span>**2.5. TACCI – Street/Zip Mismatch**

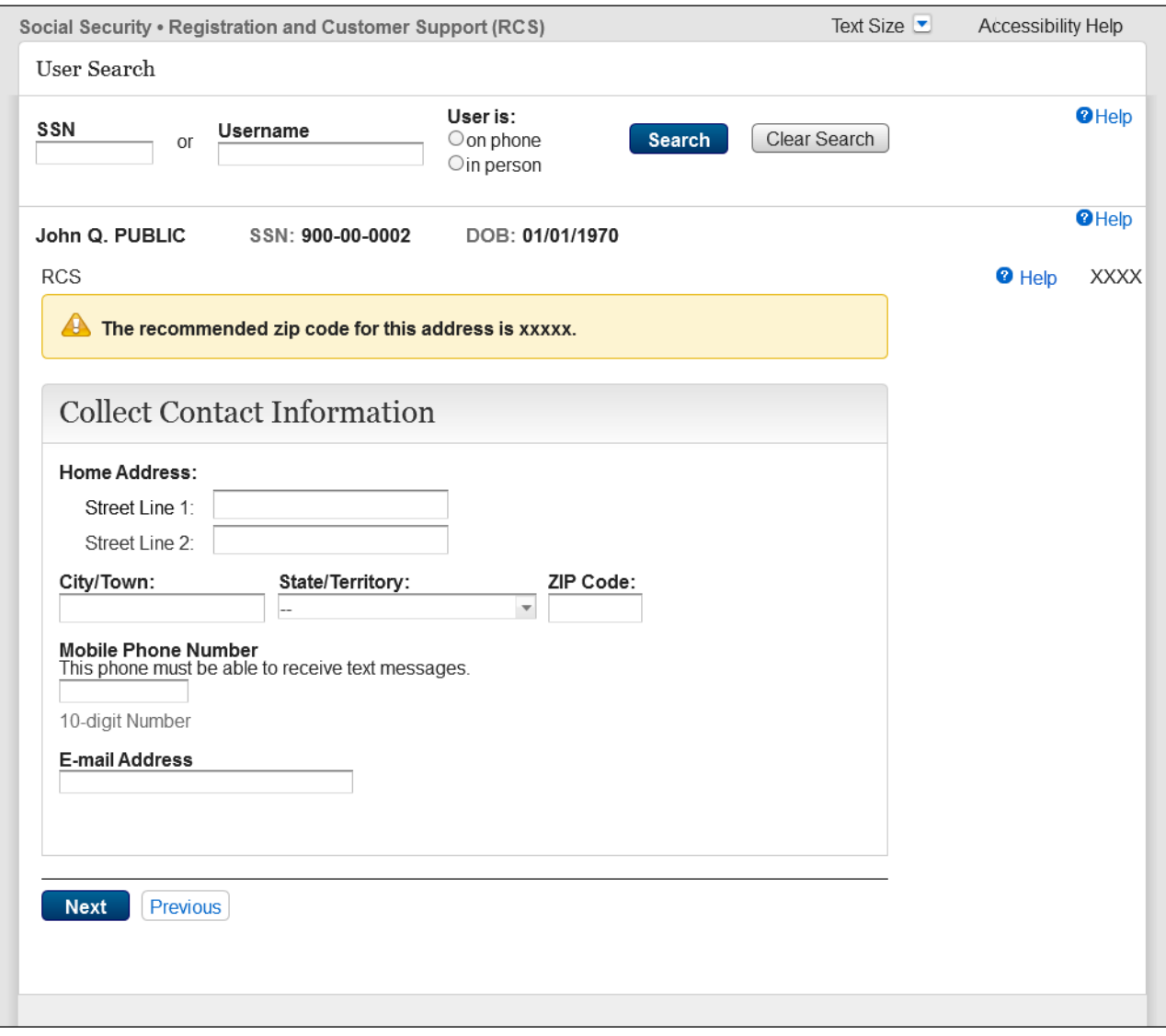

Added an error message to inform the technician that action is needed regarding the address they input.

<span id="page-25-0"></span>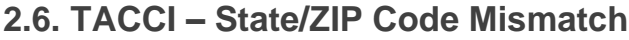

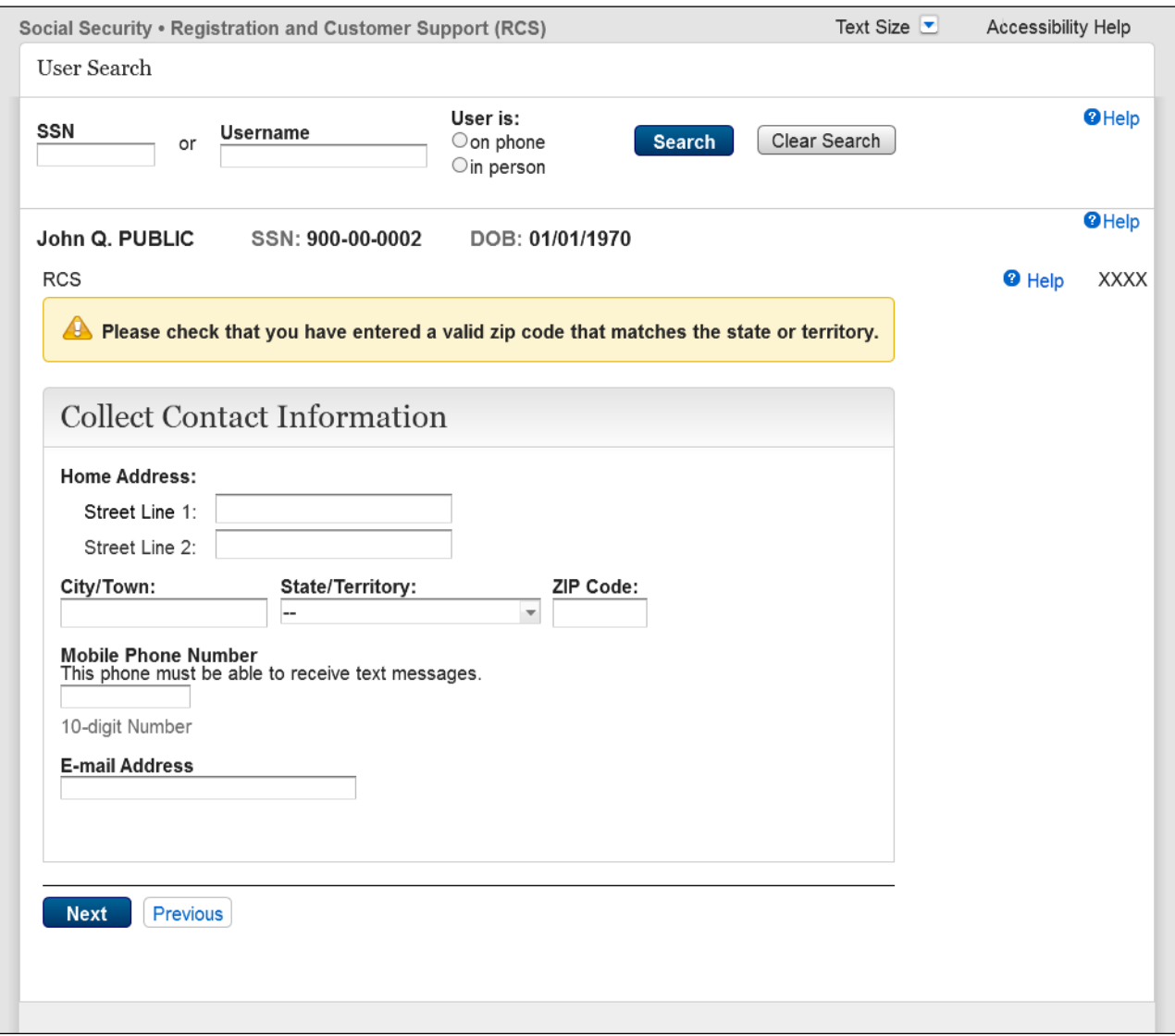

Added an error message to inform the technician that action is needed to correct the ZIP Code.

# <span id="page-26-0"></span>**2.7. Reset Account Confirm Page**

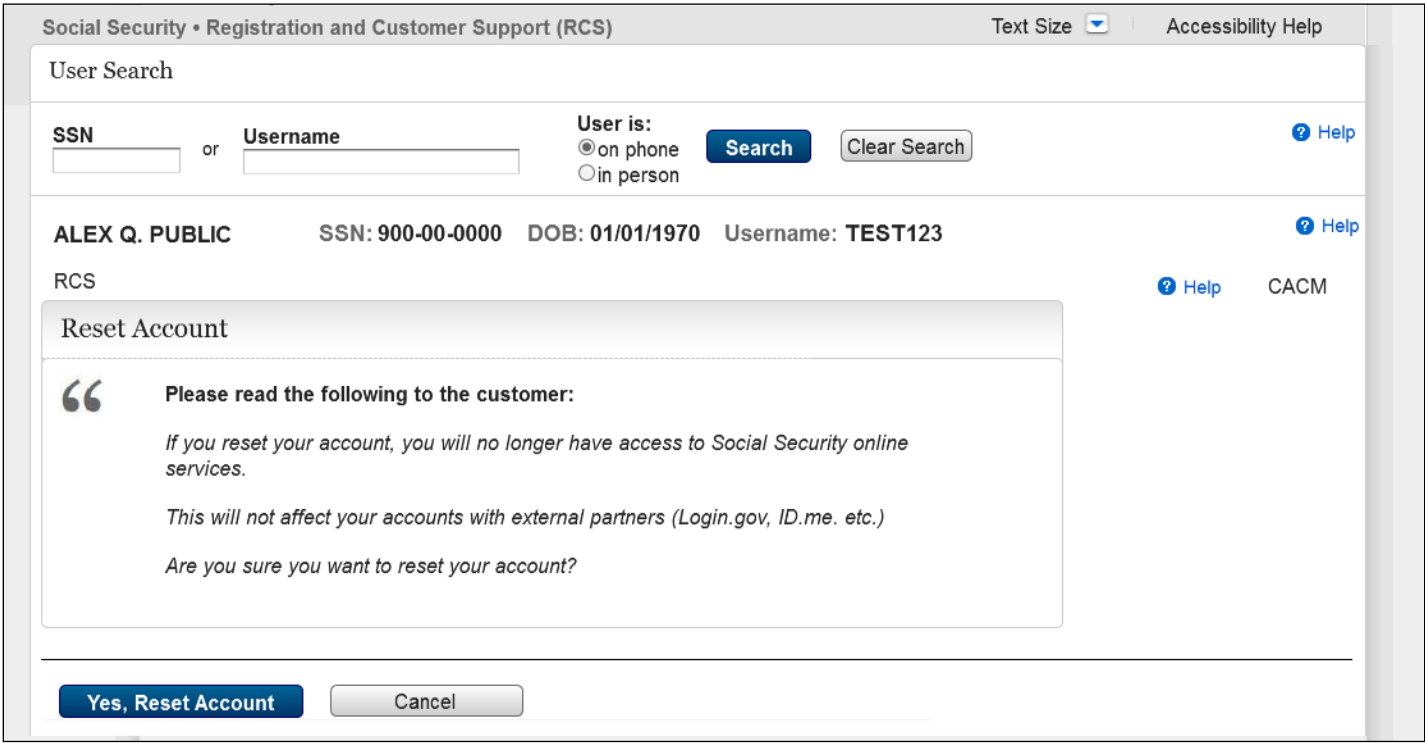

**New page: Hybrid account holders will be informed that they can reset their account and what will happen if they do.**

# <span id="page-27-0"></span>**2.8. Reset Account Button Added to FIS Account Summary Page**

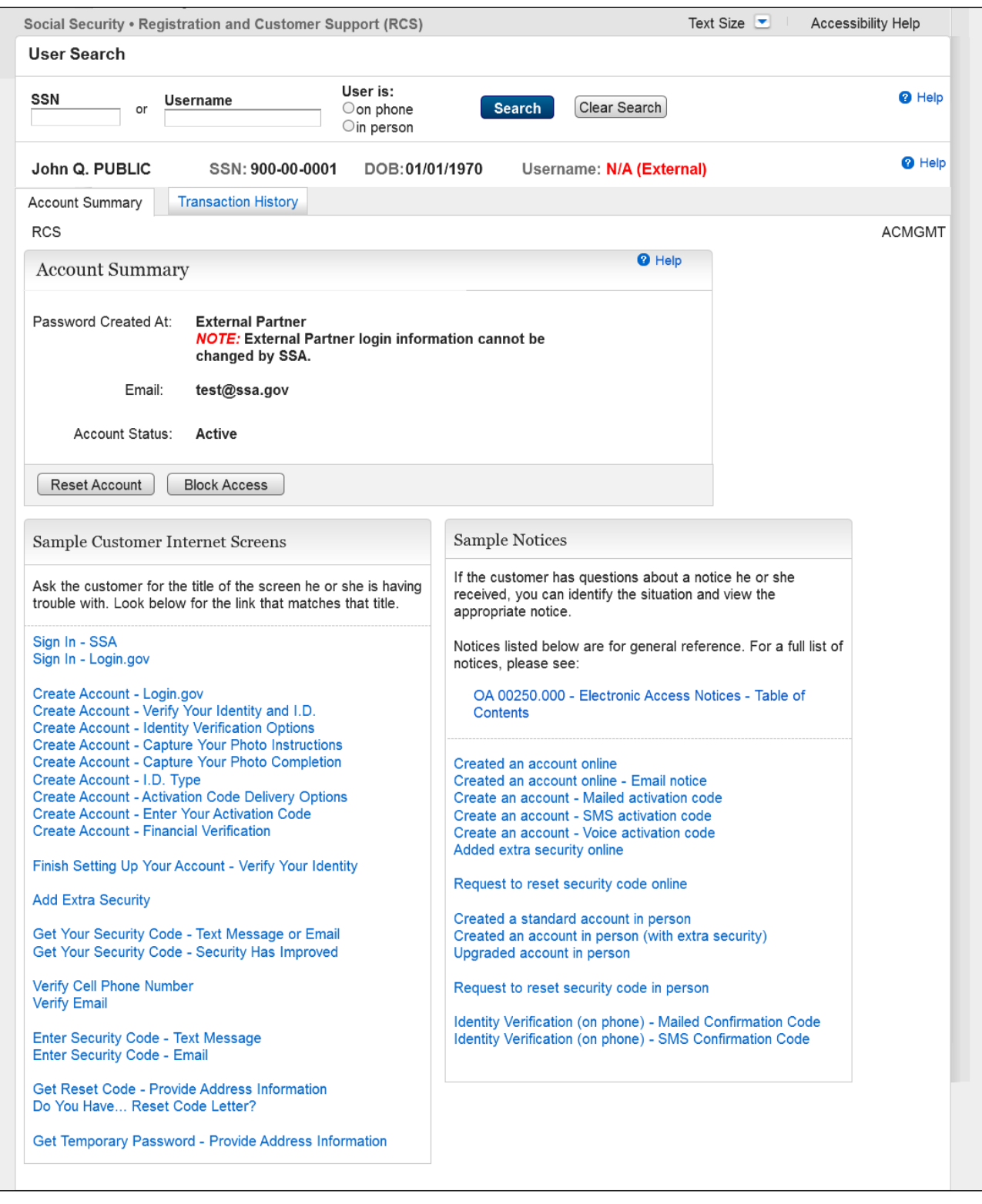

Reset Account button added to an External FIS Account Summary page.

# <span id="page-28-0"></span>**2.9. TA Mailed Activation Code (TAMAC)**

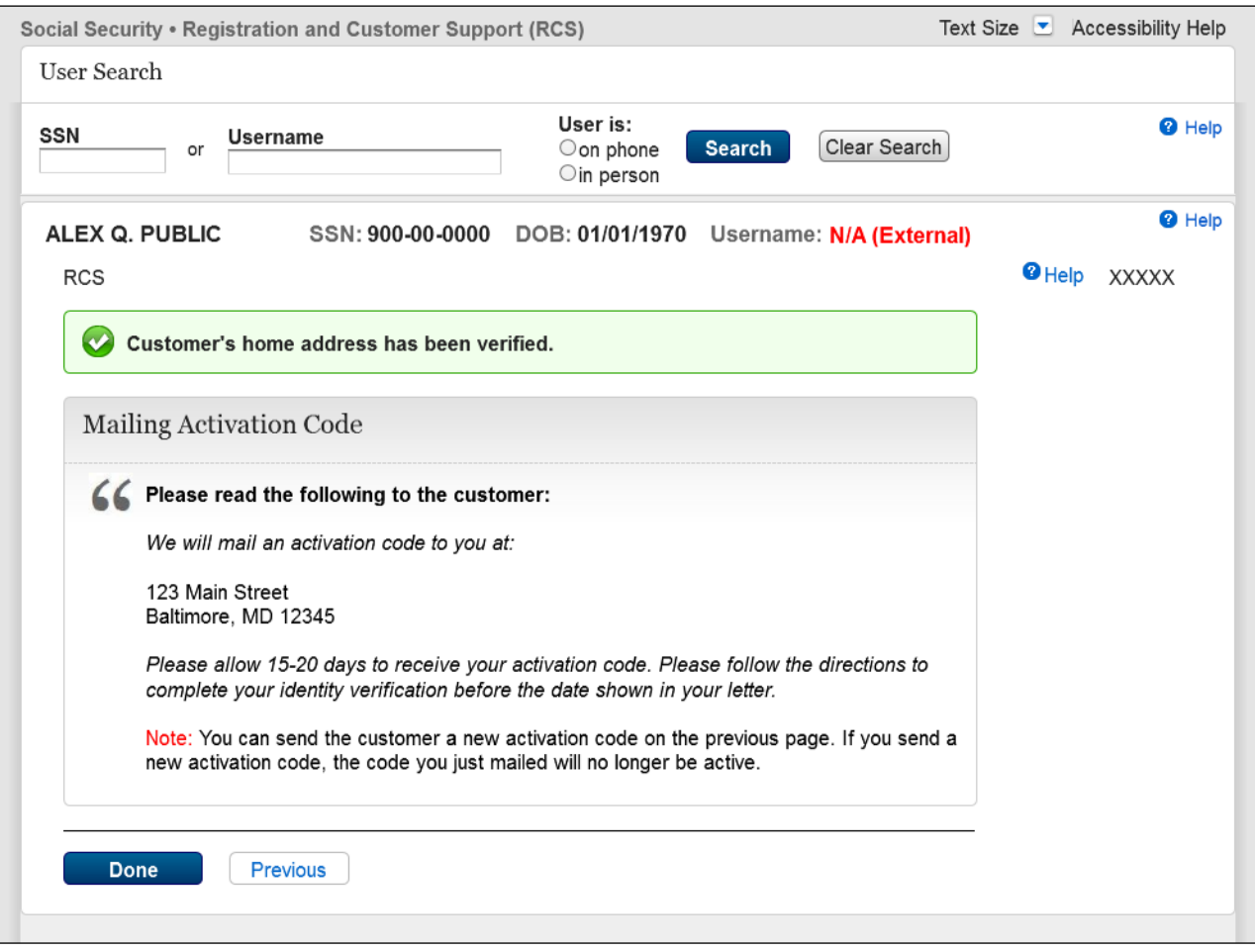

Added "Previous" button and updated language in container.